### Web Development

BSc Applied Computing / Forensics / Entertainment Systems/ IOT

# Produced by

Eamonn de Leastar (<a href="mailto:edeleastar@wit.ie">edeleastar@wit.ie</a>)
Dr. Brenda Mullally (<a href="mailto:bmullally@wit.ie">bmullally@wit.ie</a>)

Department of Computing, Maths & Physics Waterford Institute of Technology

http://www.wit.ie
http://elearning.wit.ie

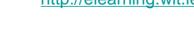

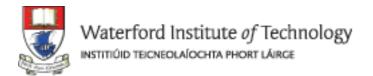

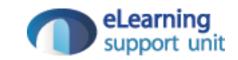

# HTML Page Structure & Publishing

### Learning Outcomes

- Understand the structure of an HTML Element, and be able to recognize its variants.
- Be able to read and compose a *relative path*, and be able to distinguish it from an *absolute path*.
- Understand the implications of *nesting* of elements, and in particular be able to distinguish between correct and incorrect nesting.
- Be able to differentiate between block and inline elements
- Understand the general context of wireframing

# Agenda

- Elements, Attributes, & Documents
- Linking
- Nesting
- Linebreak, Block & Inline Elements
- Structuring a Page / Wireframing

# Agenda

- Elements, Attributes, & Documents
- Linking
- Nesting
- Linebreak, Block & Inline Elements
- Structuring a Page / Wireframing

# Components of an HTML Element

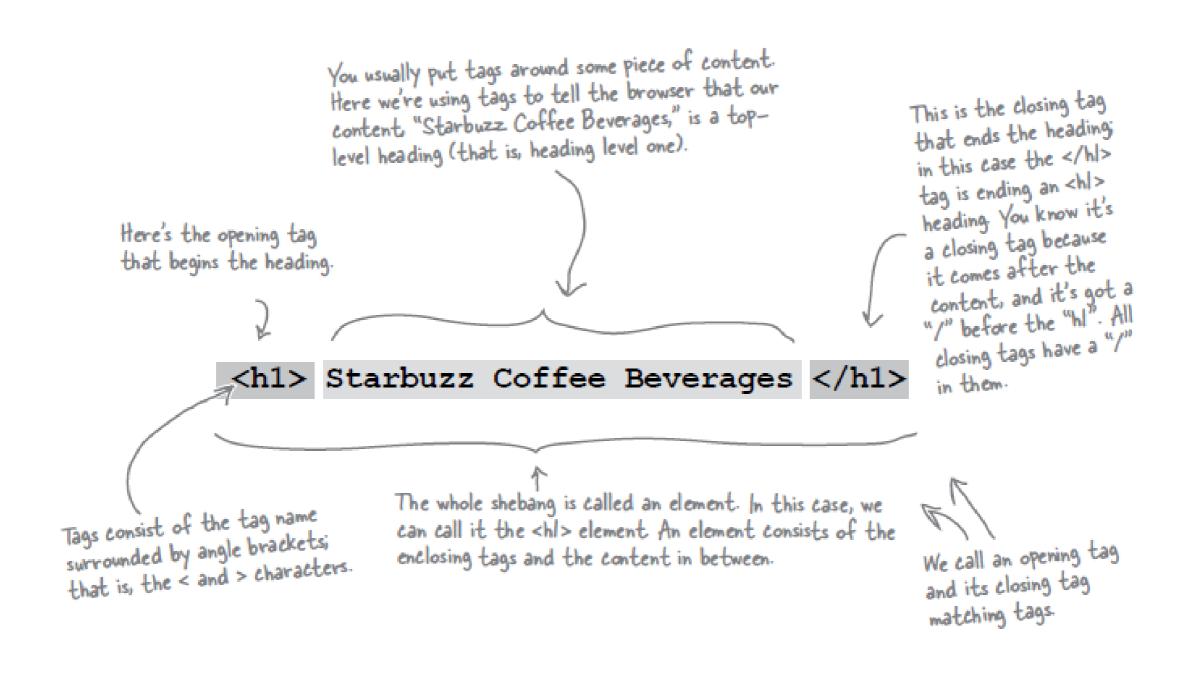

# Components of an HTML Element

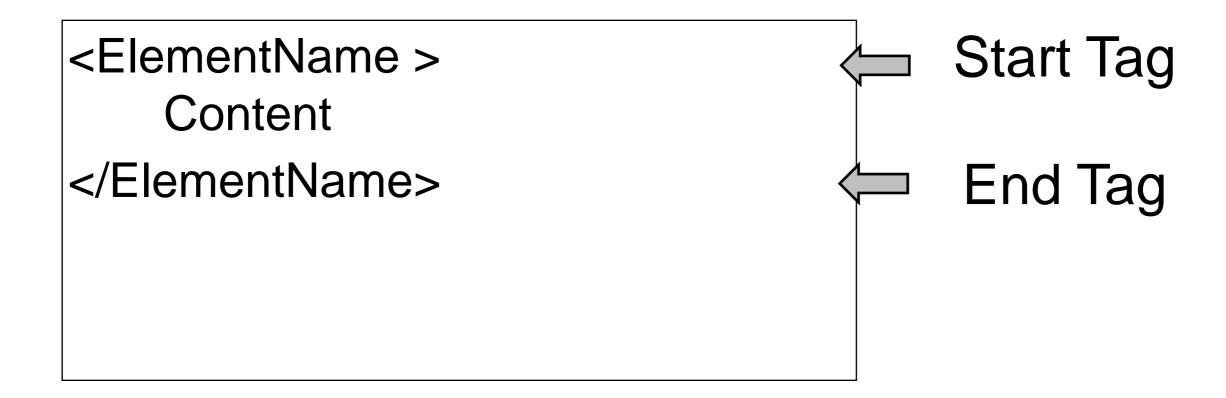

### <title>

### <title>My App Store</title>

**ElementName:** < *title*>

Content: My App Store

**ElementName:** </title>

### >

 600 million YouTube views later, Dude Perfect is back with their most epic game yet! Go BIGGER than ever hitting mind-blowing trick shots through tons of crazy levels!

**ElementName**: <*p>* 

**Content:** 600 million YouTube views later,

Dude Perfect is back with their

most epic game yet! Go BIGGER

than ever hitting mind-blowing trick

shots through tons of crazy levels!

ElementName:

### **Attributes**

 Attributes give you a way to specify additional information about an element.

Attributes are always written the same way: first comes the attribute name, followed by an equals sign, and then the

name, followed by an equals sign, and then the attribute value surrounded in double quotes.

You may see some sloppy HTML on the Web that leaves off the double quotes, but don't get lazy yourself. Being sloppy can cause you a lot of problems down the road (as we'll see later in the book).

#### Po this (best practice)

<a href="top10.html">Great Movies</a>
attribute name double quote
quote

#### Not this

<a href=top10.html>Great Movies</a>
No double quotes around the attribute value

<a>>

### <a href="apps.html">App Store</a>

**ElementName**: <a>

**AttributeName:** href

**AttributeValue:** "apps.html"

Content: App Store

ElementName: </a>

# <img>

### <img src="/images/delete.jpg"/>

**ElementName**: <img>

AttributeName: src

AttributeValue: "../images/delete.jpg"

Content: empty

**ElementName:** none (for the moment)

### **Attributes**

# Dumb Questions

Can I just make up new attributes for an HTML element?

A: Web browsers only know about a predefined set of attributes for each element. If you just made up attributes, then browsers wouldn't know what to do with them, and as you'll see later in the book, doing this will very likely get you into trouble. When a browser recognizes an element or an attribute, we like to say that it "supports" that element or attribute. You should only use attributes that you know are supported.

### HTML Document Structure

- html
  - head
    - title
  - body
    - h1
    - Ol
    - etc...

```
<!DOCTYPE HTML>
<html>
 <head>
   <title>APP Store</title>
 </head>
 <body>
   <h1>Mobile Applications</h1>
   <o1>
     <a href="apps.html">Apps</a>
   <h2>Most Popular Apps</h2>
   <u1>
     <img src="images/lightening.jpg"/>Strike I
     <img src="images/plane.png"/>Crash Landing
   <h2>Recommended Apps</h2>
   <u1>
     <img src="images/warrior.jpg"/>Chop
     <img src="images/xbox.jpg"/>XBox mania
   </body>
</html>
```

# Agenda

- Elements, Attributes, & Documents
- Linking
- Nesting
- Linebreak, Block & Inline Elements
- Structuring a Page / Wireframing

# Linking

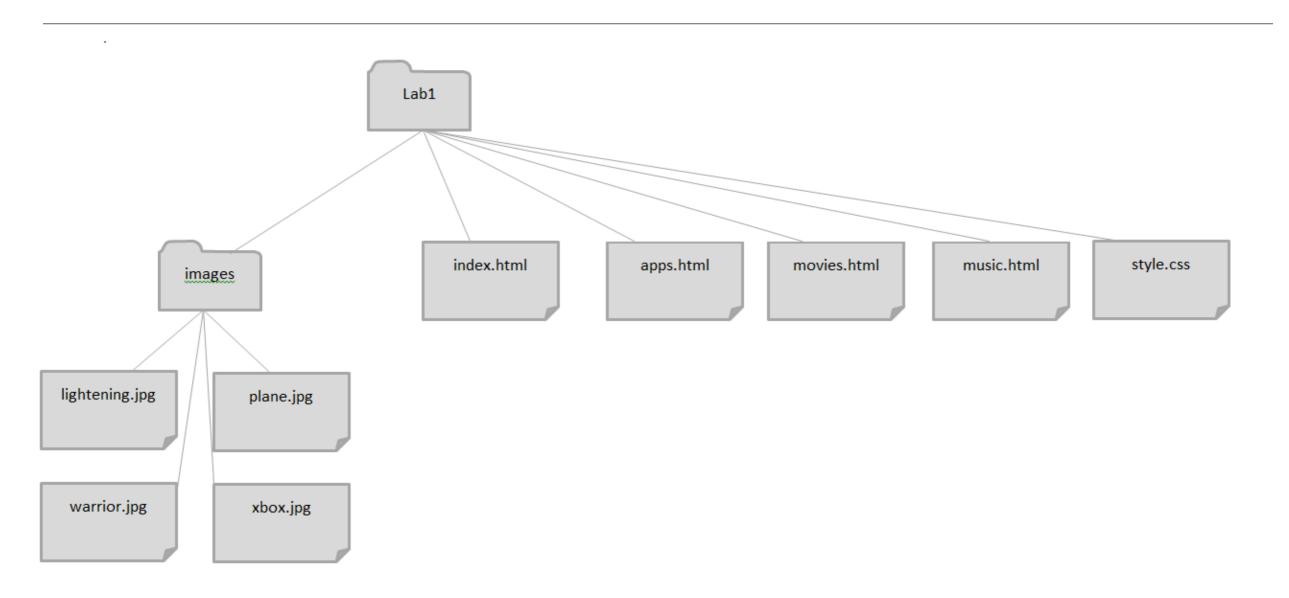

# Linking to other pages or images

 Creating links to other web pages and to image files can get confusing! If your link to a file or page is incorrect you get:

Whoops we can't seem to find that page! (404 error)

Or

No image shows and you have a broken link to an image

See pages 60-64 in the book

### Links: Absolute vs Relative

#### **Absolute**

Complete path to a file on the hard disk: e.g.

C:/My Documents/webdevelopment/lab01/images/xbox.jpg

C:My Documents/webdevelopment/lab01/movies.html

Relative:

```
/images/xbox.jpg
../apps.html
index.html
```

Trace route from "current position" to the destination

".." means go up one level

Directory name may prefix filename

### Relative Link Examples

- If we are in "lab1" then "images/plane.png" is a relative link from the current folder (Lab1) to the images folder, and to the file "plane.png" in that folder
- If we are in the images folder, and we wish to link to one of the web pages, the link "../movies" means "go up one level, and then find "movies.html"
- Avoid absolute links!

```
▼ images

delete.png
google.jpg
lightening.jpg
plane.png
warrior.jpg
xbox.jpg
apps.html
index.html
movies.html
music.html
style.css
```

```
<a href="movies.html">Moives</a>
<img src="/images/warrior.jpg">
```

# Agenda

- Elements, Attributes, & Documents
- Linking
- Nesting
- Linebreak, Block & Inline Elements
- Structuring a Page / Wireframing

### Nesting

- When we put one element inside another element, we call that nesting.
- We say, the element is nested inside the <body>element.
- We put a <body>element inside an <html>element, a element inside a
   description

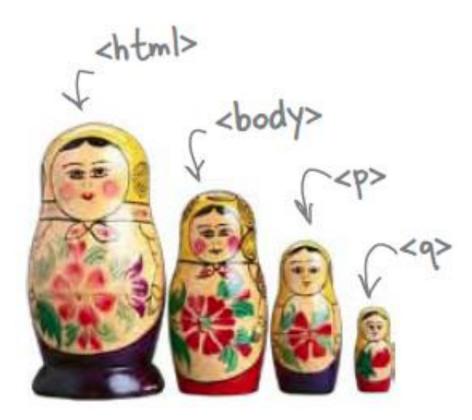

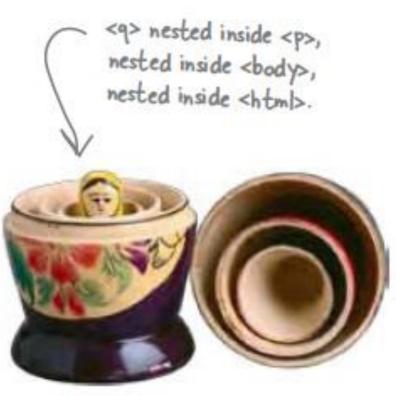

```
<html>
<head>
<title>Musings</title>
</head>
</head>
<body>

To quote Buckaroo,
<q>The only reason
for time is so
that everything
doesn't happen
at once.

</body>
</html>
```

# Nesting - Tree Structure

<html> is always the
element at the root of
the tree.

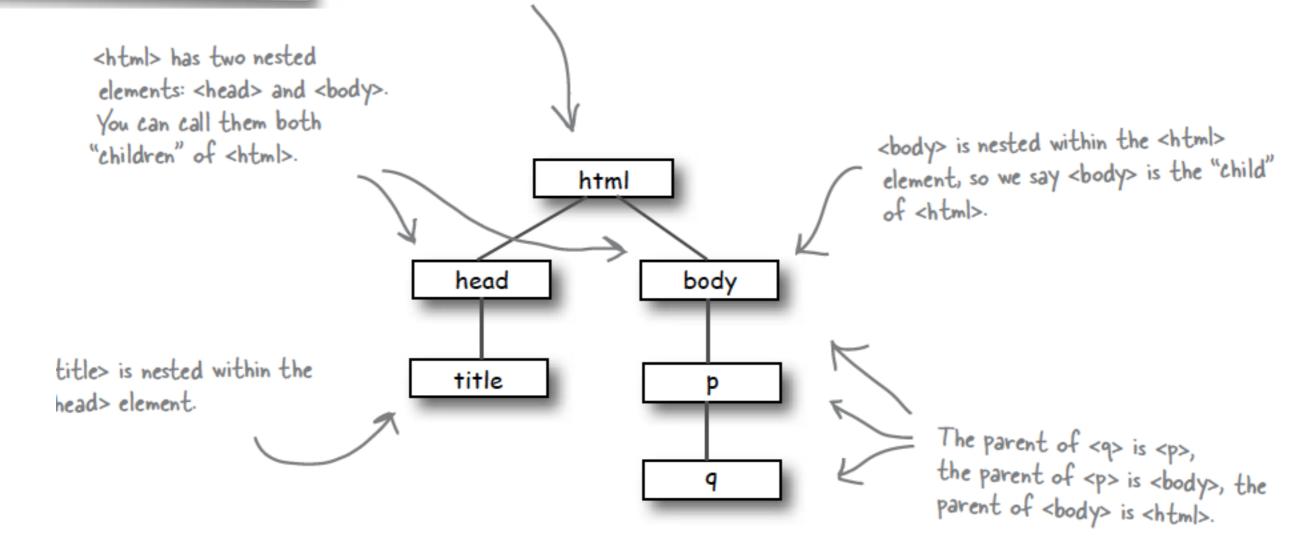

# Nesting can be Incorrect!

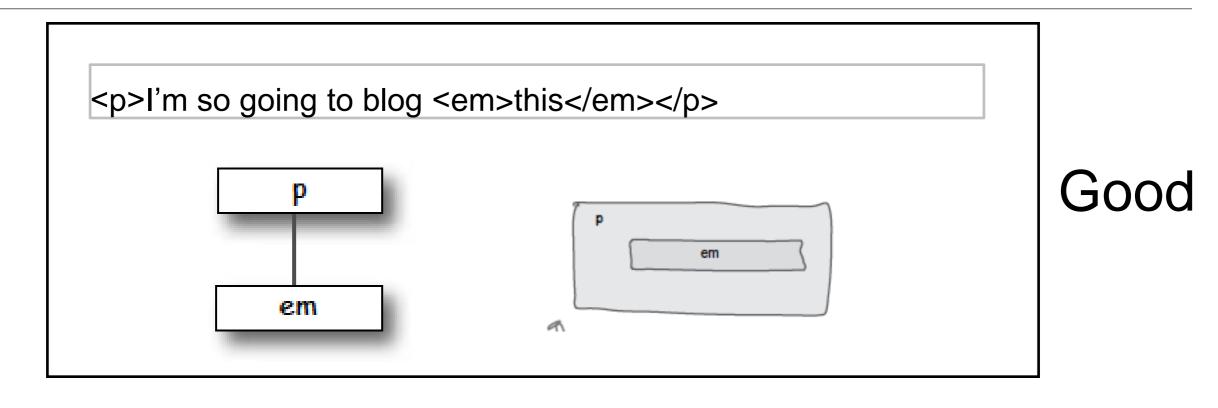

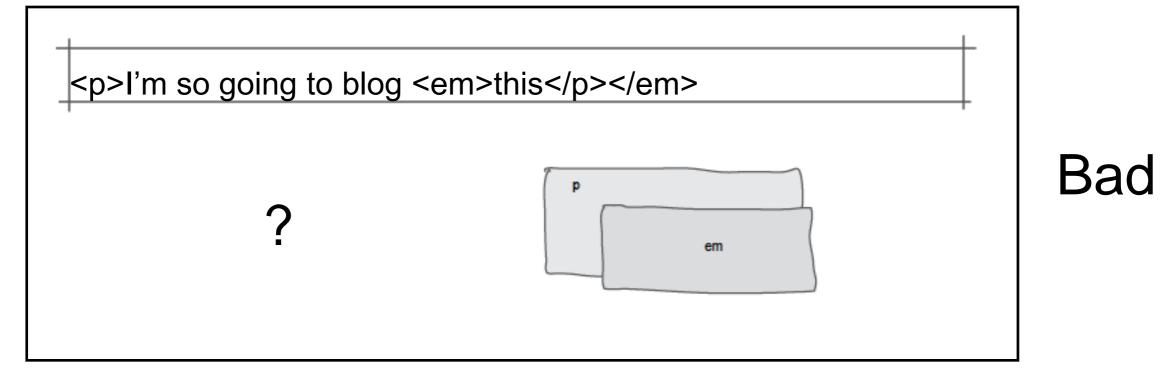

# Agenda

- Elements, Attributes, & Documents
- Linking
- Nesting
- Linebreak, Block & Inline Elements
- Structuring a Page / Wireframing

### Line breaks

# there are no Dumb Questions

I think I know what a linebreak is; it's like hitting the carriage return on a typewriter or the Return key on a computer keyboard. Right?

A: Pretty much. A linebreak is literally a "break in the line," like this, and happens when you hit the Return key, or on some computers, the Enter key. You already know that linebreaks in HTML files don't show up visually when the browser displays a page, right? But now you've also seen that anytime you use a block element, the browser uses linebreaks to separate each "block."

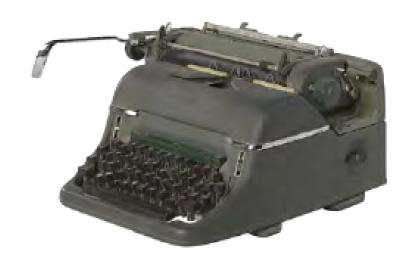

### Line Breaks

Here's the July
14th snippet from
Tony's page.

```
<h2>July 14, 2012</h2>
>
   I saw some Burma Shave style signs on the
   side of the road today:
Add a <br > element to any line
<blockquote>
                                            when you want to break the flow and insert a "linebreak."
   Passing cars, <br>
   When you can't see, <br>
   May get you, <br>
   A glimpse, <br>
   Of eternity. <br>
</blockquote>
>
   I definitely won't be passing any cars.
```

### Line Breaks

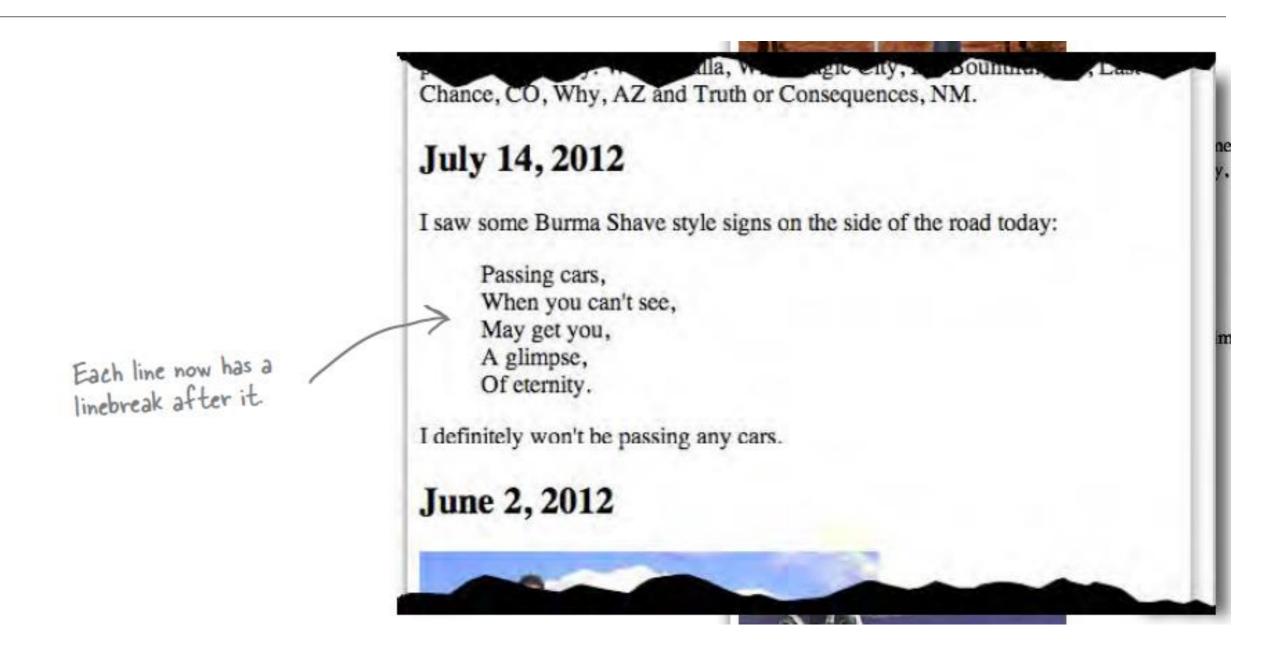

### Line Breaks

- Break: <br> </br>
- An Empty element: sometimes shortened to:
  - <br></br>
- or just
  - <br>
- or
  - <br/>

### Block vs Inline Elements

- Block elements are always displayed as if they have a line break before and after them
- inline elements appear "in line" within the flow of the text in your page.

"Block elements stand on their own; inline elements go with the flow."

# Examples

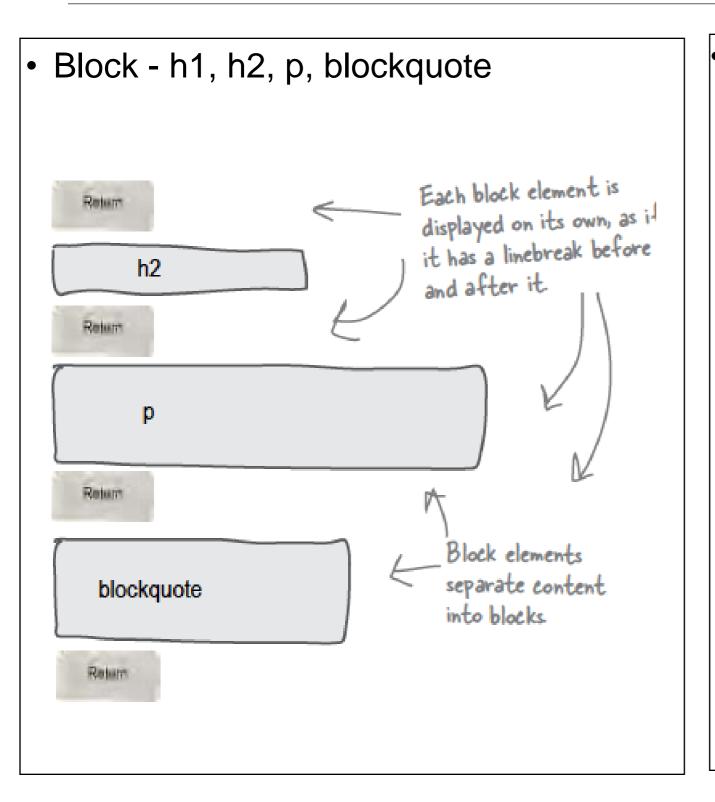

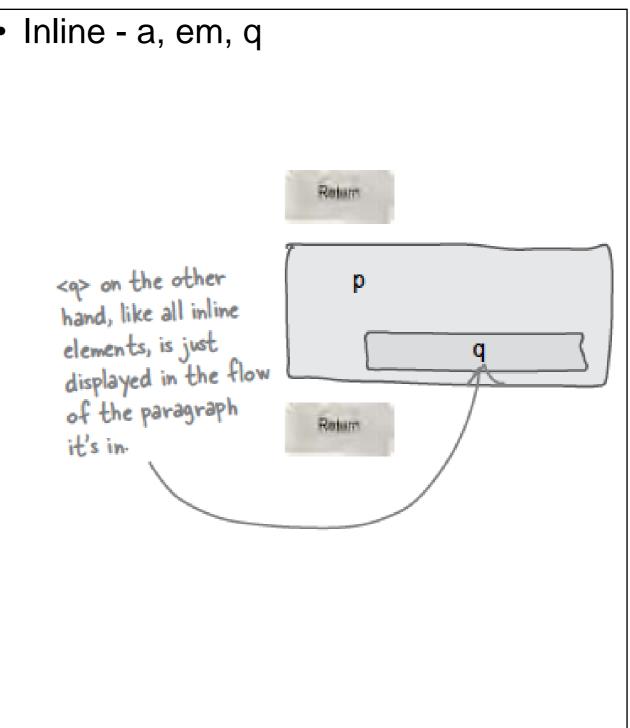

# Agenda

- Elements, Attributes, & Documents
- Linking
- Nesting
- Linebreak, Block & Inline Elements
- Structuring a Page / Wireframing

# Planning a Document (1)

Visualizing End Result

Segway'n USA

Documenting my trip around the US on my very own Segway!

August 20, 2012

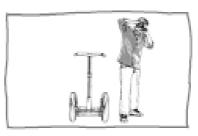

Well I made it 1200 miles already, and I passed through some interesting places on the way: Walla Walla, WA, Magic City, ID, Bountiful, UT, Last Chance, CO, Why, AZ and Truth or Consequences, NM.

July 14, 2012

I saw some Burma Shave style signs on the side of the road today: "Passing cars, When you can't see, May get you, A glimpse, Of eternity." I definitely won't be passing any cars

June 2, 2012

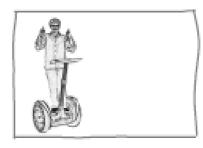

My first day of the trip! I can't believe finally got everything packed and ready to go. Because I'm on a Segway, I wasn't able to bring a whole lot with me: cell phone, iPod, digital camera, and a protein bar. Just the essentials. As Lao Tzu would have said, "A journey of a thousand miles begins with one Segway."

# Planning a Document (2)

• Identify Block Structure

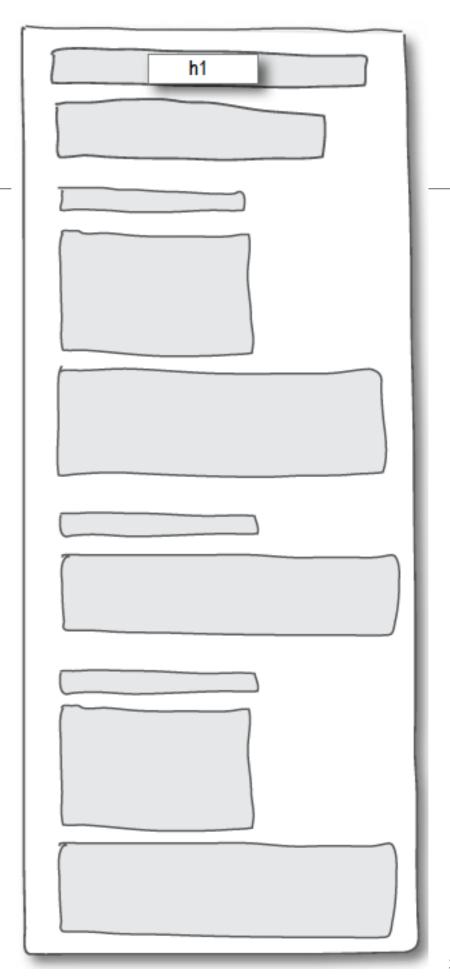

# Planning a Document (3)

- Building blocks
  - Don't forget <a href="https://www.ncbody">html</a> <a href="https://www.ncbody</a>
- Translate to html
  - Build content

Don't forget, you always need the <a href="html">head>, <title>, and <a href="html">body> elements</a>.

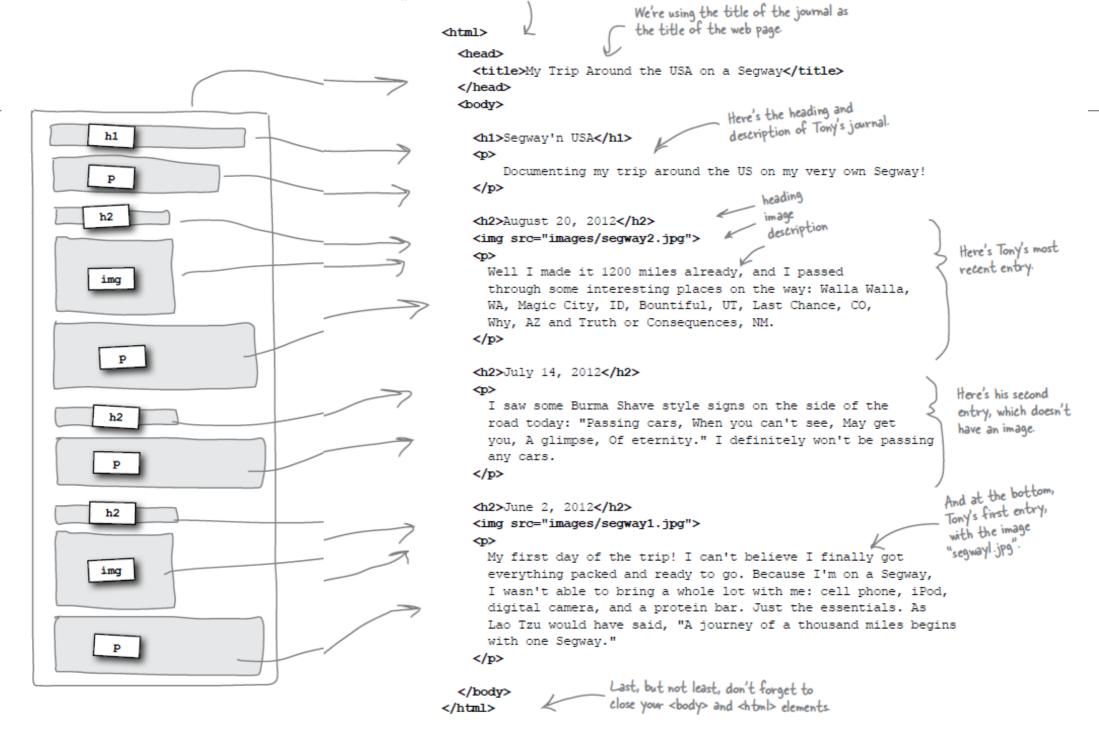

### Wire framing

- A website wireframe is a basic <u>visual</u> <u>guide</u> used in <u>interface design</u> to suggest the structure of a <u>website</u> and relationships between its pages.
- A webpage wireframe is a similar illustration of the <u>layout</u> of fundamental elements in the <u>interface</u>. Typically, wireframes are completed before any artwork is developed.

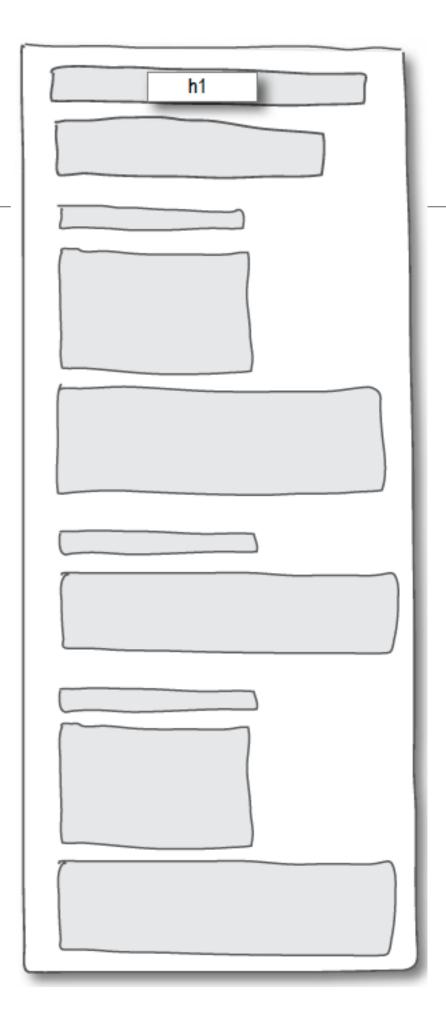

# Agenda

- Elements, Attributes, & Documents
- Linking
- Nesting
- Linebreak, Block & Inline Elements
- Structuring a Page / Wireframing

### Learning Outcomes

- Understand the structure of an HTML Element, and be able to recognize its variants.
- Be able to read and compose a *relative path*, and be able to distinguish it form an *absolute path*.
- Understand the implications of *nesting* of elements, and in particular be able to distinguish between correct and incorrect nesting.
- Be able to differentiate between block and inline elements
- Understand the general context of wireframing

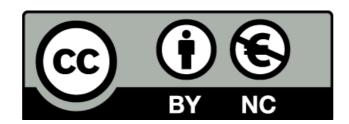

Except where otherwise noted, this content is licensed under a <u>Creative Commons</u>
<u>Attribution-NonCommercial 3.0 License</u>.

For more information, please see http://creativecommons.org/licenses/by-nc/3.0/

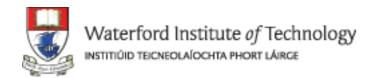

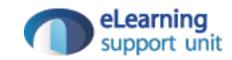